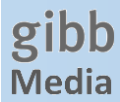

# **Onleihe – die digitale Mediathek auf meinem Handy / Tablet**

### **Angebot**

Lernende und Lehrpersonen der gibb können mit ihrem Handy oder Tablet Bücher, Zeitschriften & Hörbücher der e-Thek online ausleihen.

Das Angebot umfasst aktuell rund 6'000 Medien.

### **Was benötige ich?**

Smartphone, Tablet, E-Book-Reader (ohne Kindle) oder PC.

Komfortabel leihen Sie die Medien mit der kostenlosen "Onleihe App" aus. In dieser können Sie Ihre ausgeliehenen Medien verwalten, bspw. die Ausleihefrist verlängern und im integrierten Reader lesen resp. sich die Audios anhören.

Es ist aber auch möglich, direkt im Browser, ohne App, Medien auszuleihen und zu lesen.

# **Schritt für Schritt Installation der Onleihe App**

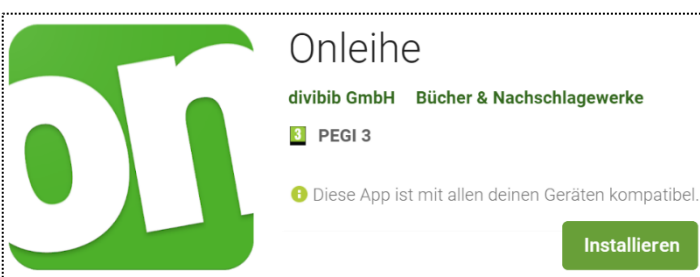

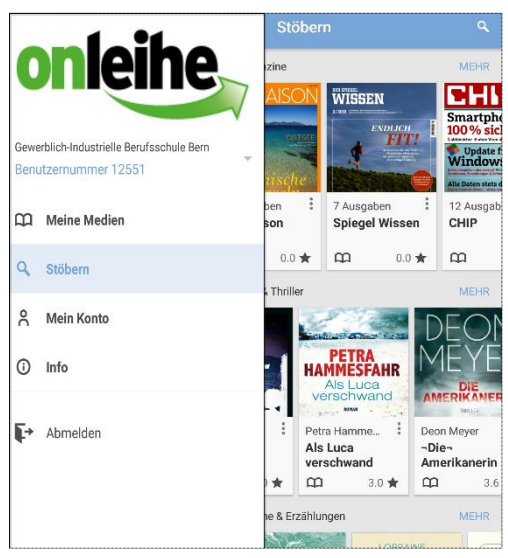

Gehen Sie in Ihren App-Store und installieren Sie die Onleihe App auf Ihrem Smartphone / Ihrem Tablet.

Die nachfolgenden Abbildungen stammen von einem Android Handy. Kleinere Abweichungen zum iPhone / iPad sind möglich, der Installationsvorgang ist jedoch identisch.

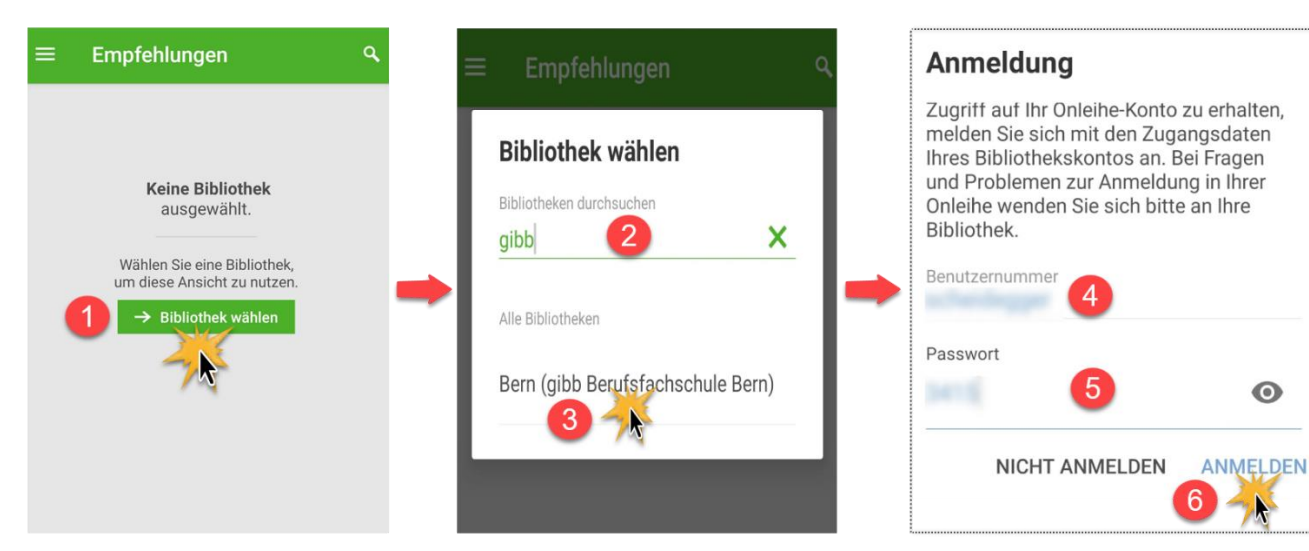

(1) Wählen Sie Ihre Bibliothek aus, am einfachsten, indem Sie gibb (2) eingeben und anschliessend die Mediathek der Berufsfachschule Bern auswählen (3). Wenn Sie Ihre (4) Benutzernummer (befindet sich auf Ihrem Mediathekskärtchen mit dem Strichcode) nicht wissen, können Sie stattdessen auch Ihren gibb Benutzernamen oder Ihre ...@stud.gibb.ch E-Mail-Adresse eingeben und anschliessend mit dem gibb Passwort anmelden (6).

Zum Schluss müssen Sie noch einmalig die Datenschutzerklärung und Nutzungsbestimmungen akzeptieren.

Um Medien auszuwählen, klicken Sie im Menü = am einfachsten auf "stöbern". - Viel Spass mit Onleihe!  $\odot$ 

## **Mehr Infos finden Sie unter** [hilfe.onleihe.de](https://hilfe.onleihe.de/site/on)

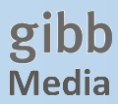

## **Onleihe direkt im Browser (ohne App)**

Das Ausleihen und Lesen der Medien ist auch ohne App, direkt im Browser, möglich. Gehen Sie dazu auf die Webseit[e e-thek-zh.onleihe.com](https://e-thek-zh.onleihe.com/) oder via Kurzlink [bit.ly/ethek](https://bit.ly/ethek) / QR Code. Melden Sie sich unter «Mein Konto» an.

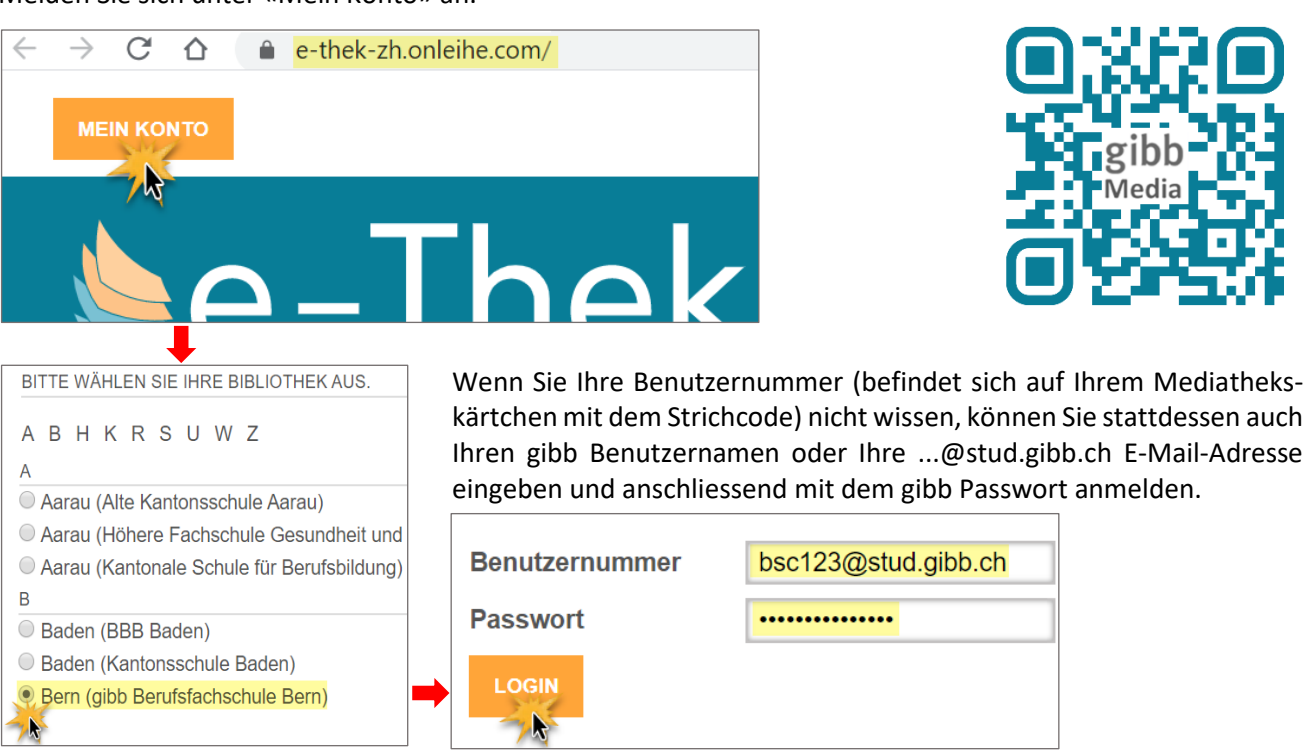

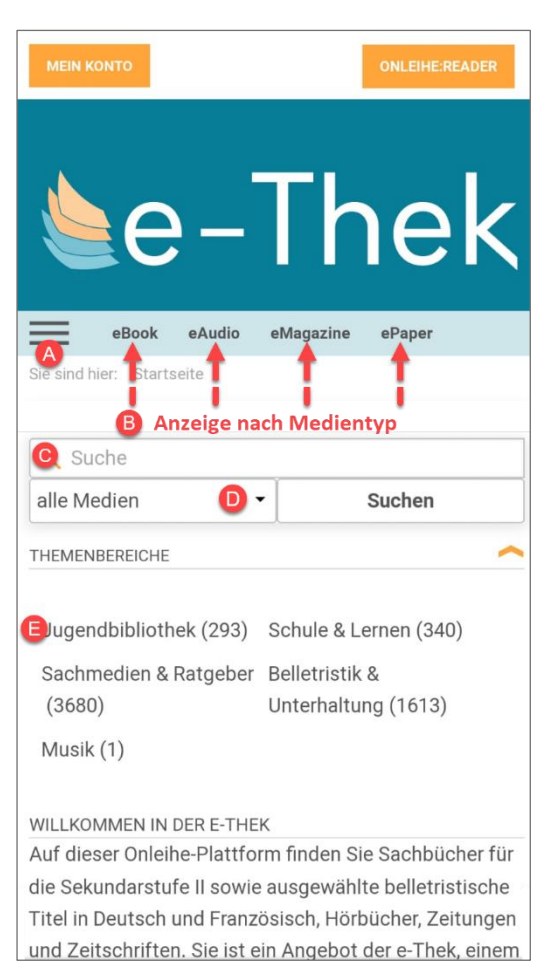

Im Hauptmenü finden Sie Informationen zur e-Thek, der Ausleihe etc. <sup>•</sup> Sie können in den vier verschiedenen Medientypen «schmökern», indem Sie eine der 4 Kategorien anklicken. Die Medien werden dann nach Bestleihern, Neuzugängen etc. angezeigt oder Sie suchen <sup>o</sup>nach einem konkreten Titel. Hier besteht <sup>o</sup> die Möglichkeit, nur in bestimmten Typen zu suchen, bspw. nur in eAudio.

Haben Sie das gewünschte Medium gefunden, können Sie es ausleihen und anschliessend im online Reader lesen.

Zum Schluss müssen Sie noch einmalig die Datenschutzerklärung und Nutzungsbestimmungen akzeptieren.

Die Einstellung der Schriftgrösse ist trotz Zoom Funktion auf dem Smartphone im online Reader nicht gleich komfortabel wie mit der onleihe App.

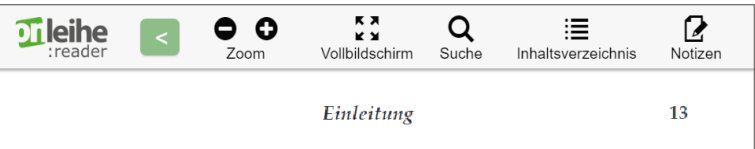

bleibt präsent, jedenfalls im «Westen». Religionen haben es verbreitet, Priester es abgesegnet, Theologen es legitimiert. Es droht und wühlt im kulturellen Gedächtnis, scheint zum Handeln zu zwingen und führt, so steht zu befürchten, durch Angstreaktionen reale Untergänge herauf. Jede Katastrophe aktualisiert es neu, verschmilzt es mit eigener schicksalhafter Erfahrung. Erst später haben wir überhaupt be